# L'audit des GPO

Aurélien Bordes SSTIC-5 juin 2019

#### **Rappels et contexte**

- •Les GPO (*Group Policy Object*) :
	- Sont apparues avec Windows 2000 et l'Active Directory
	- Permet d'appliquer des paramètres de configuration
	- Sont composées de deux parties :
		- Ordinateur
		- Utilisateur

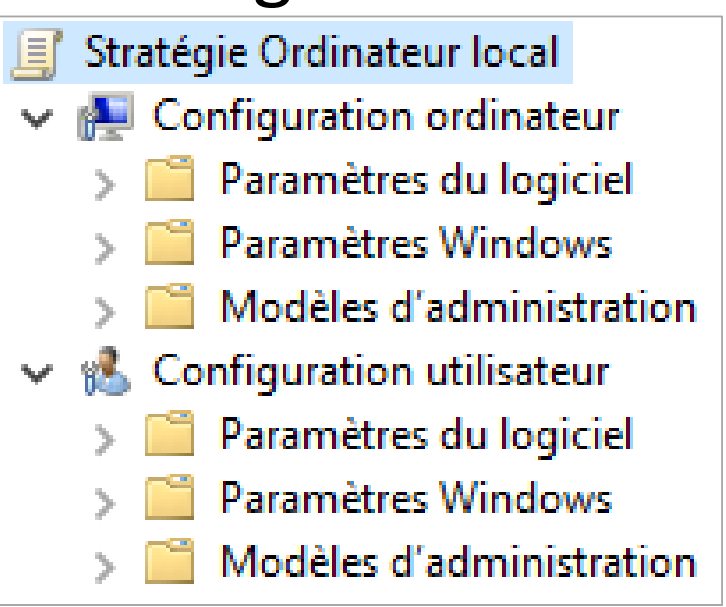

#### **Présentation des GPO**

#### • Vidéo

## **Définition des GPO (dans un domaine AD)**

• Les GPO sont définies par des objets de classe **groupPolicyContainer**dans l'annuaire (AD)

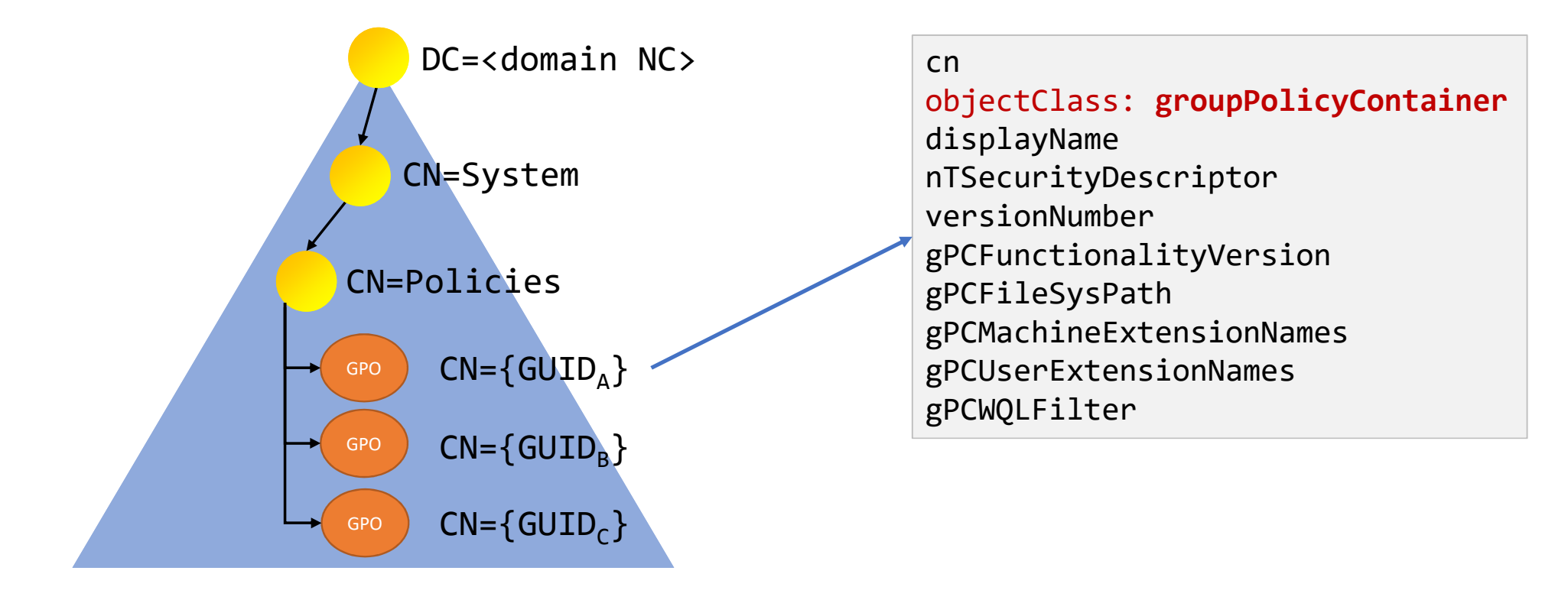

#### **Attributs de la classe groupPolicyContainer définissant une GPO**

- **cn** : identifiant (de type {GUID}) de la GPO
- **displayName** : nom textuel
- **nTSecurityDescriptor** : descripteur de sécurité
- **versionNumber** : versions des parties Ordinateur/Utilisateur
- **flags** : options de désactivation des parties Ordinateur/Utilisateur
- **gPCFunctionalityVersion** : version fonctionnelle
- **gPCMachineExtensionNames** / **gPCUserExtensionNames** : CSE activés
- **gPCFileSysPath** : emplacement du répertoire de la GPO
- **gPCWQLFilter** : filtre WMI

# **CSE (***Client Side Extension***)**

- L'infrastructure GPO n'est qu'un cadre pour la définition des GPO
- L'application des paramètres est dévolu aux CSE :
	- Bibliothèques installées sous Windows (environ 50 par défaut, extensible)
	- L'éditeur de GPO doit activer les CSE pour une GPO en indiquant le GUID du CSE dans les attributs :
		- **gPCMachineExtensionNames**
		- **gPCUserExtensionNames**

## **CSE (Client Side Extension)**

#### • gPCMachineExtensionNames:

 $\lceil \{\text{OACDD40C} - \text{75AC} - \text{47ab} - \text{BAA0} - \text{BFGDE7E7FE63}\} \ldots \rceil$ ;

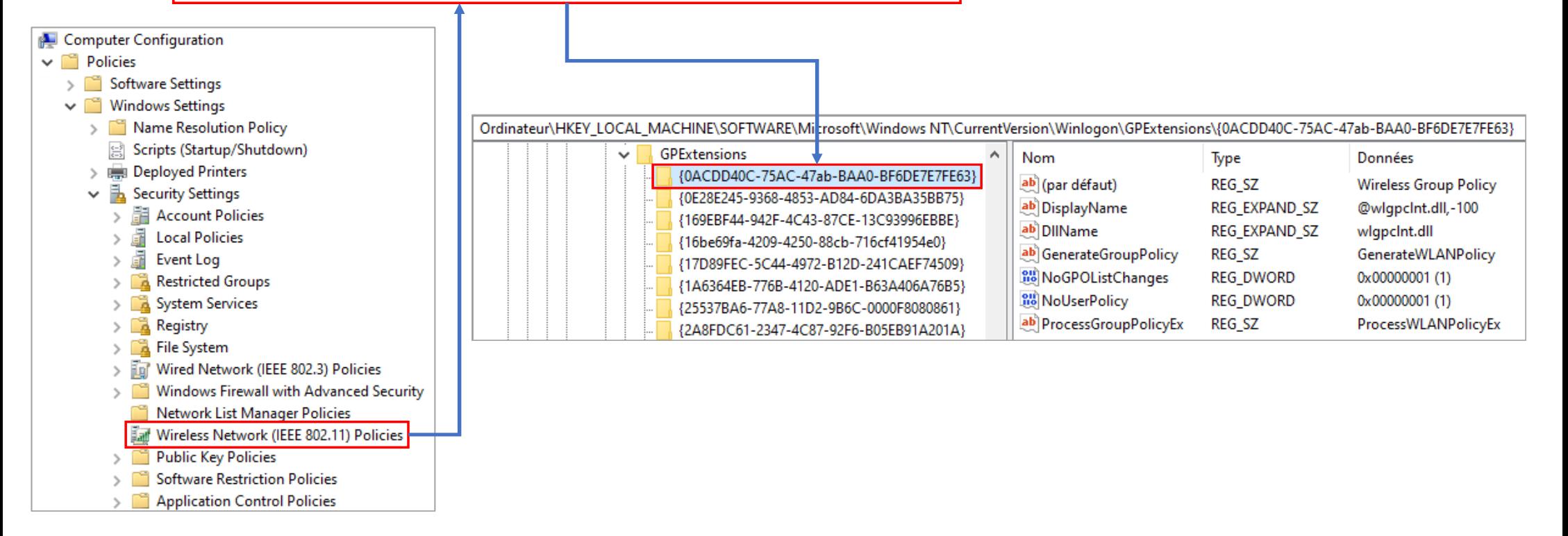

#### **Historique CSE**

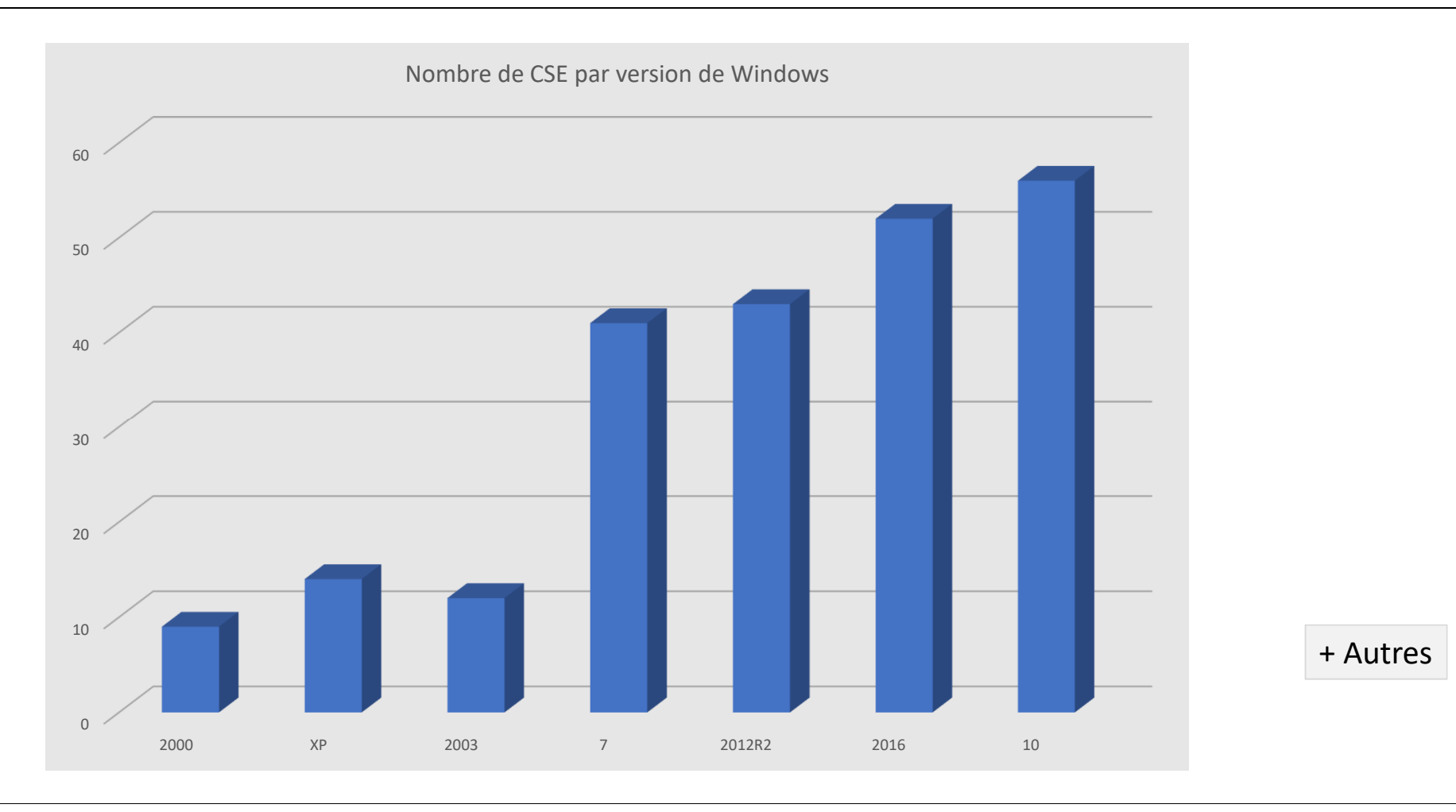

## **Stockages de paramètres**

- Chaque CSE détermine l'emplacement de stockage de ses paramètres
- Le stockage des paramètres d'une GPO peut être :
	- Dans l'annuaire, sous forme d'objets LDAP, fils de l'objet de la GPO
	- Dans l'annuaire, sous forme d'objets LDAP
	- Sous forme de fichier, dans le répertoire de la GPO (le plus utilisé)
- Répertoire de la GPO :
	- Répertoire de stockage propre à une GPO indiqué par le paramètre **gPCFileSysPath**
	- Toujours de la forme **\\domain.tld\sysvol\policies\{GUID}**

### **Fonctionnement : création**

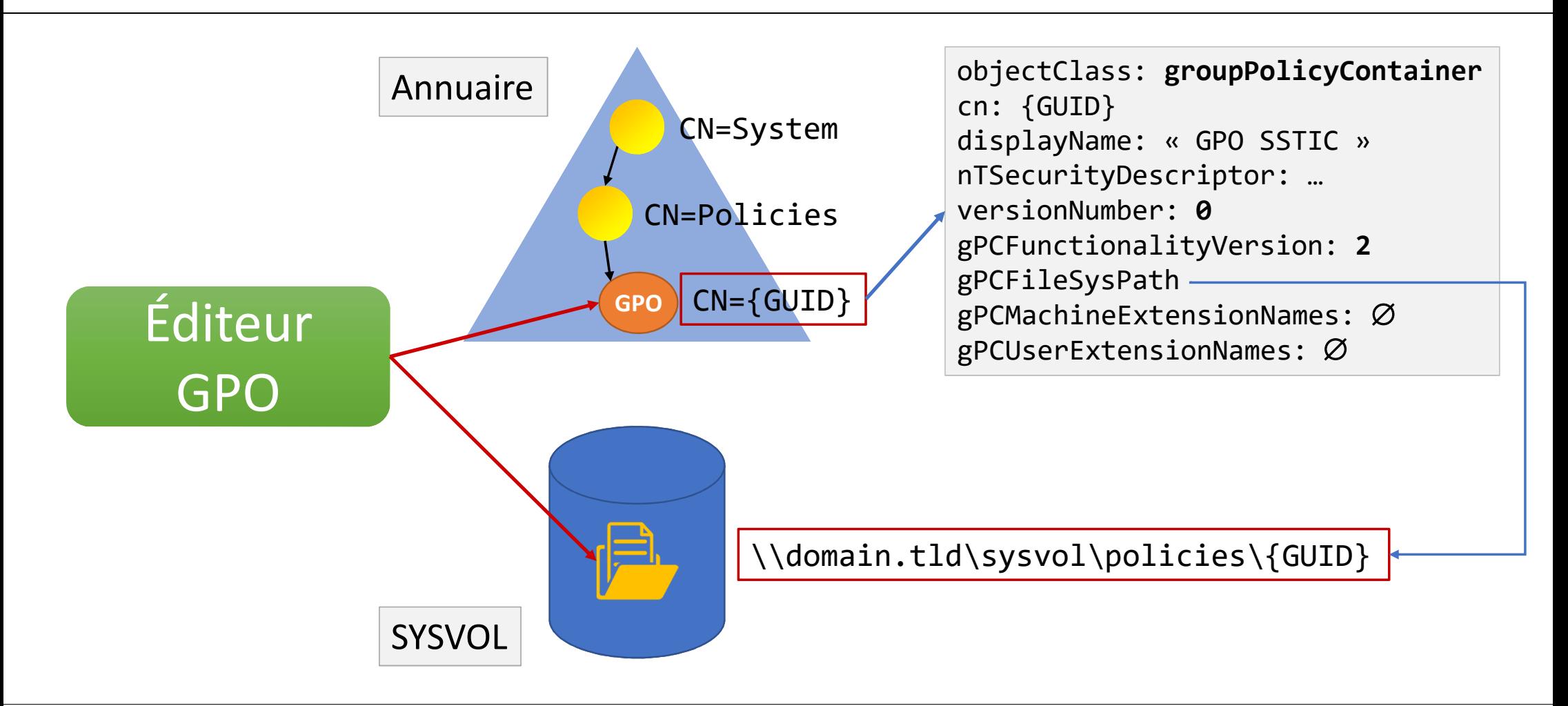

#### **Fonctionnement : modification 1**

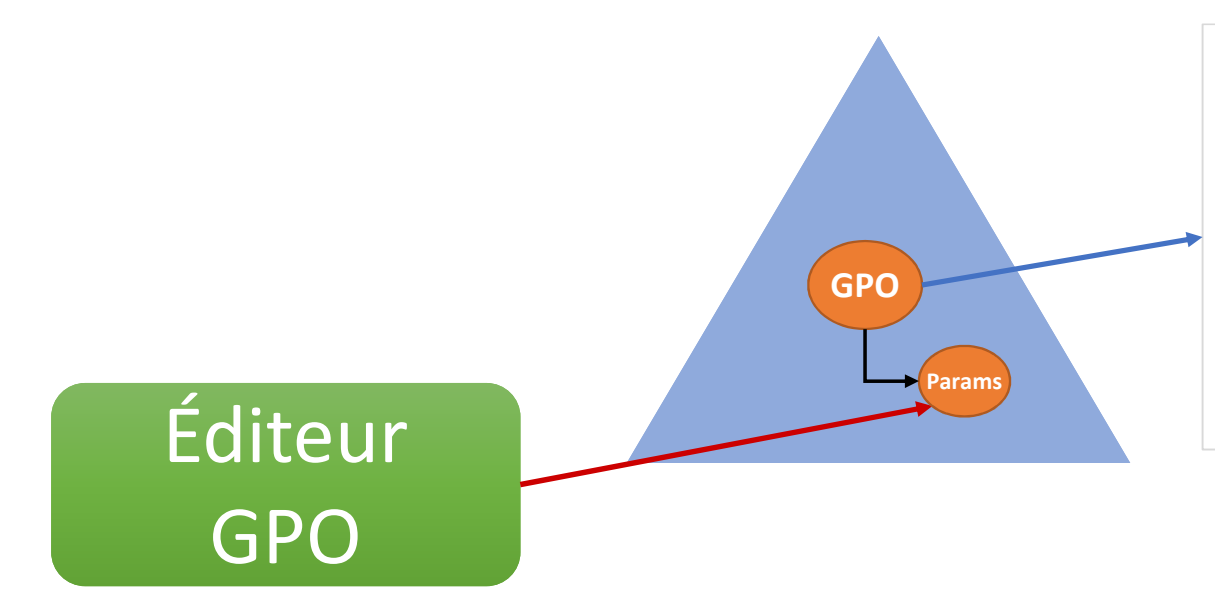

cn: {GUID} displayName: « GPO SSTIC » nTSecurityDescriptor: …versionNumber: 1 gPCFunctionalityVersion: 2gPCFileSysPath gPCMachineExtensionNames: {CSE1}gPCUserExtensionNames: ∅

#### **Fonctionnement : modification 2**

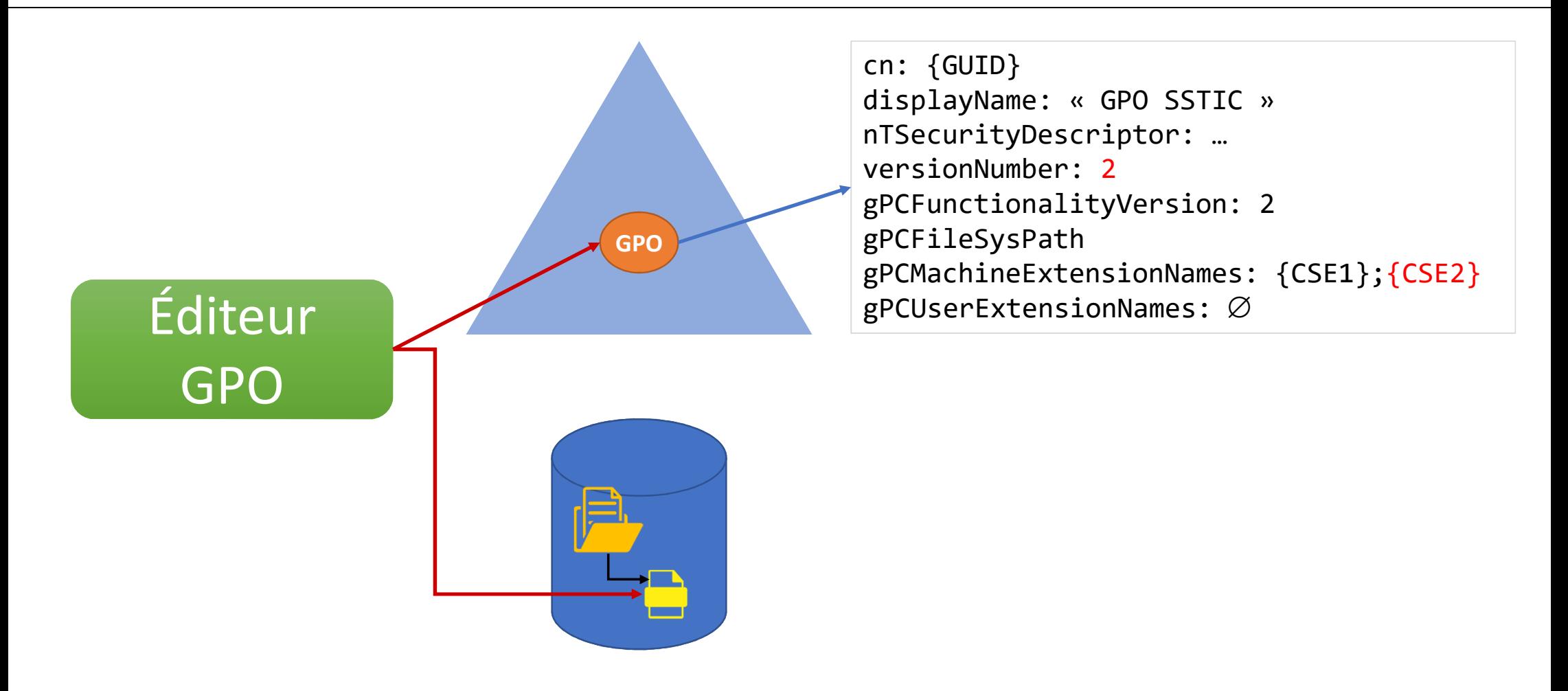

#### **Fonctionnement : liaison d'une GPO**

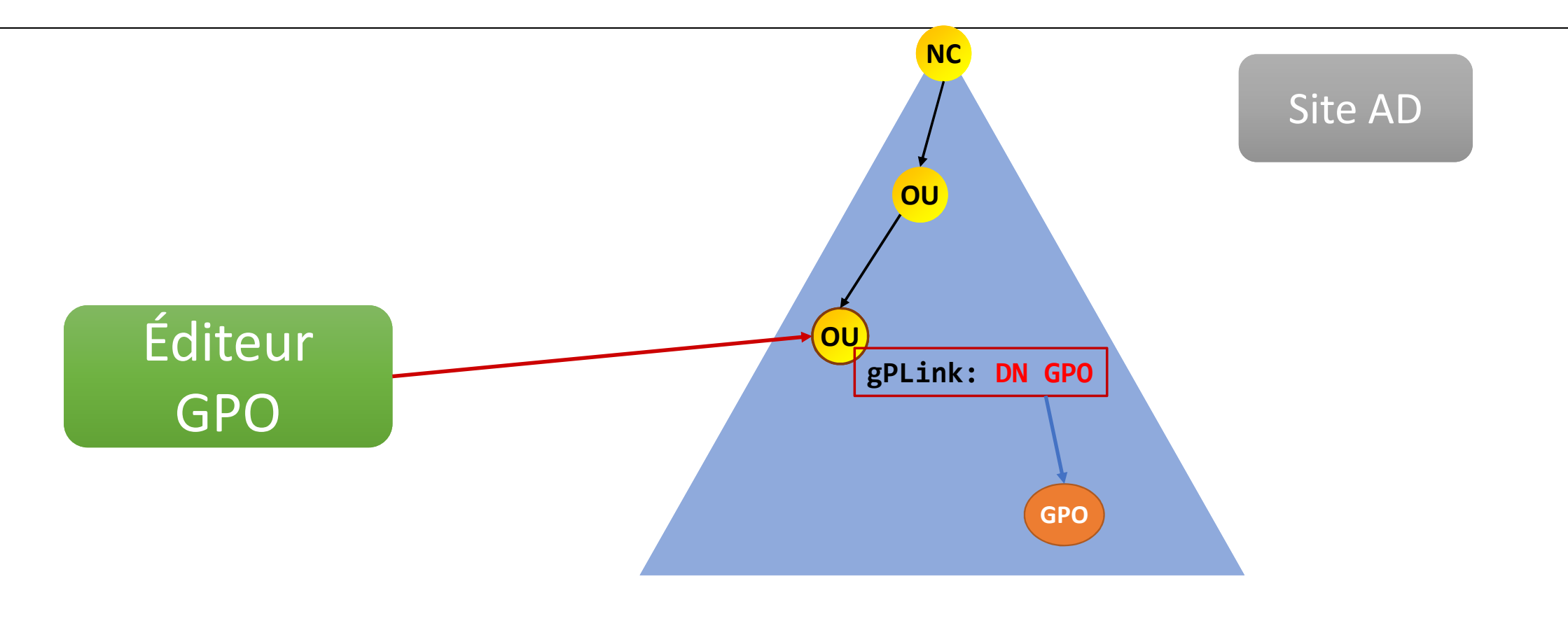

#### **Fonctionnement : application, identification des GPO**

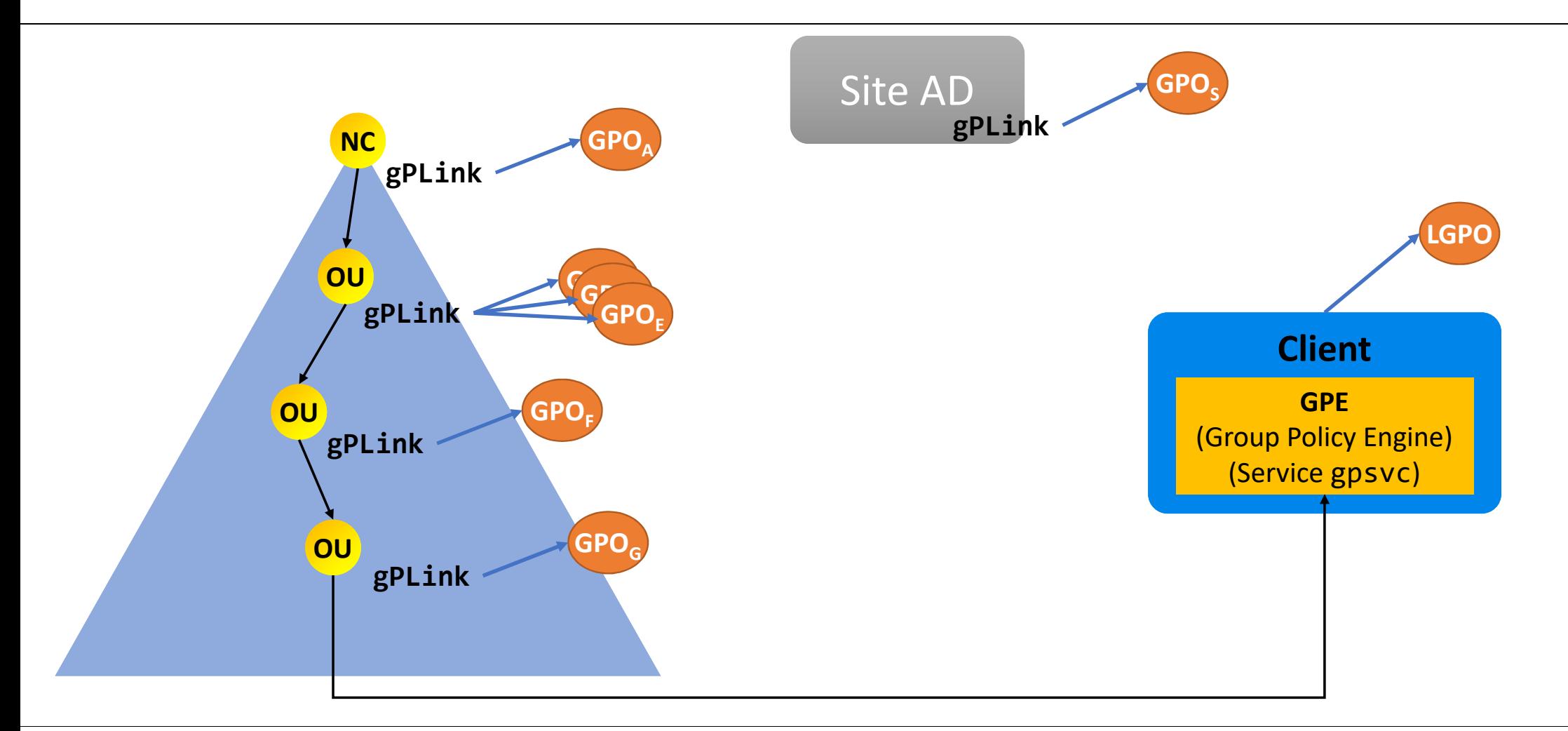

## **Fonctionnement : filtrage**

Filtrage sur :

- Niveau fonctionnel (**gPCFunctionalityVersion**)
- Activation (**flags**)
- Ne doit pas être vide (**version**)
- Filtrage de sécurité (**ntSecurityDescriptor**)
- Filtrage WMI (**gpcWQLFilter**)

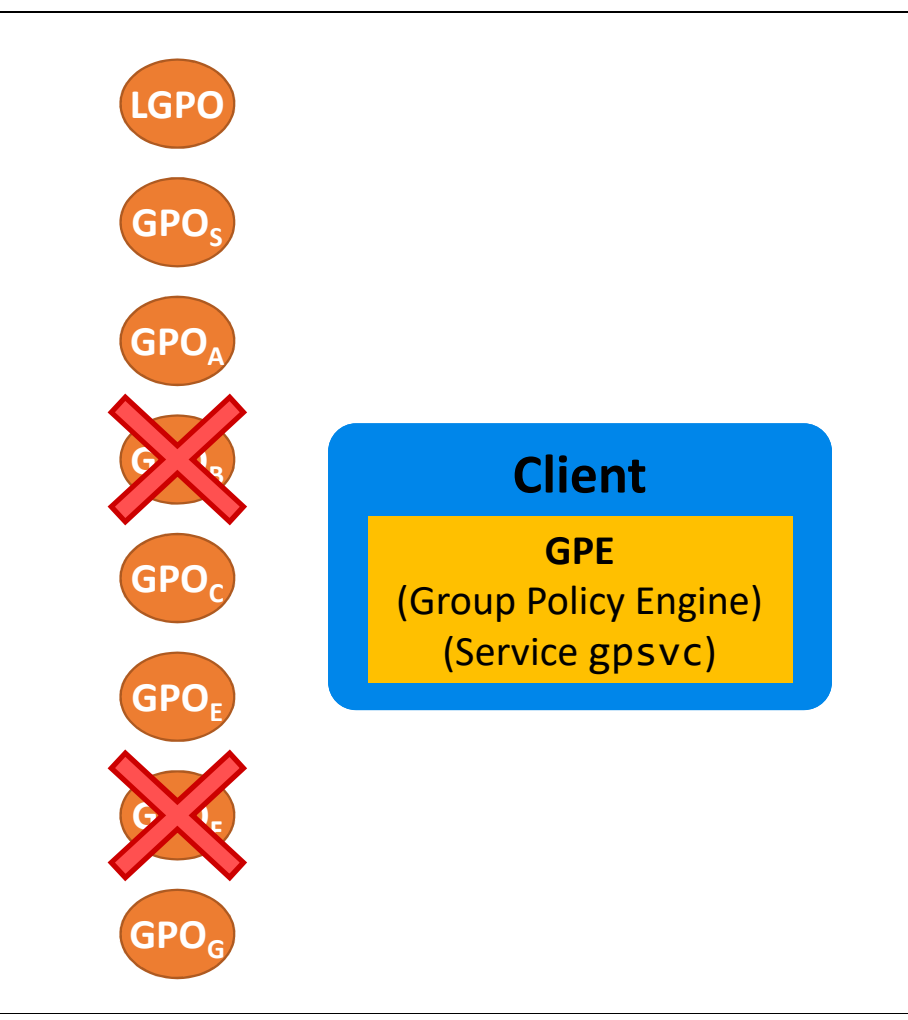

#### **Fonctionnement : inventaire des CSE**

Récupération, pour chaque GPO, de la liste des CSE activés (**gPCMachineExtensionNames**)

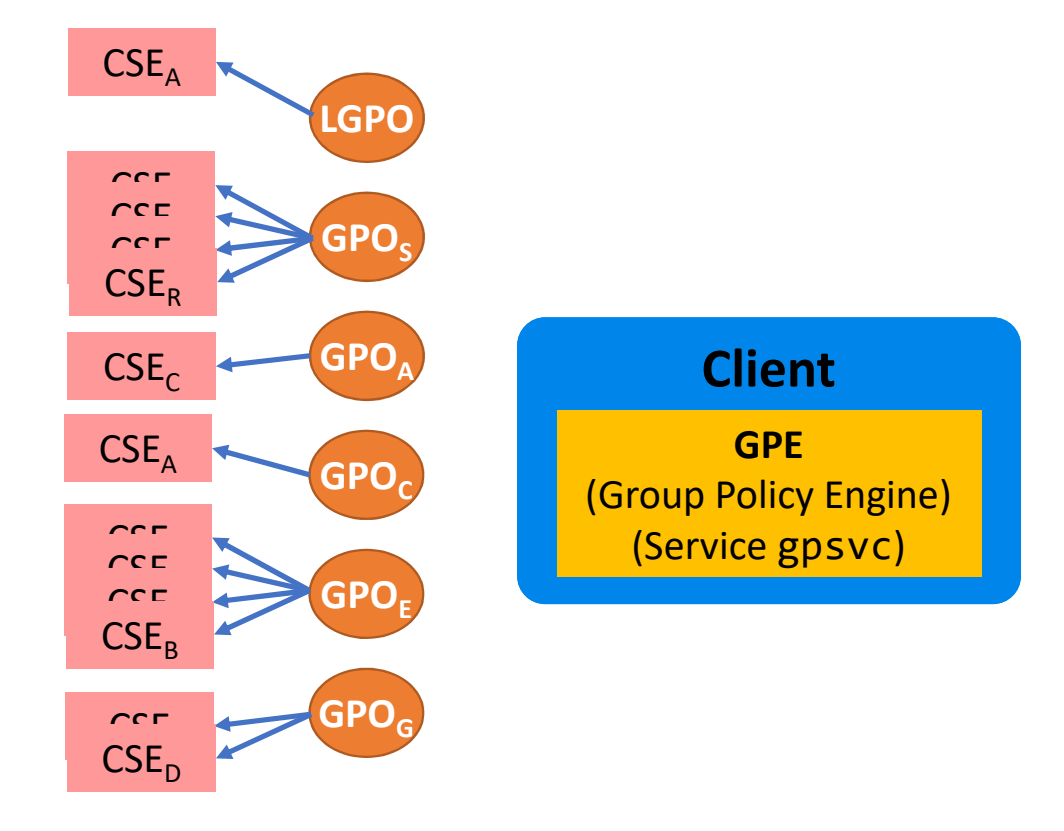

#### **Fonctionnement : appel des CSE**

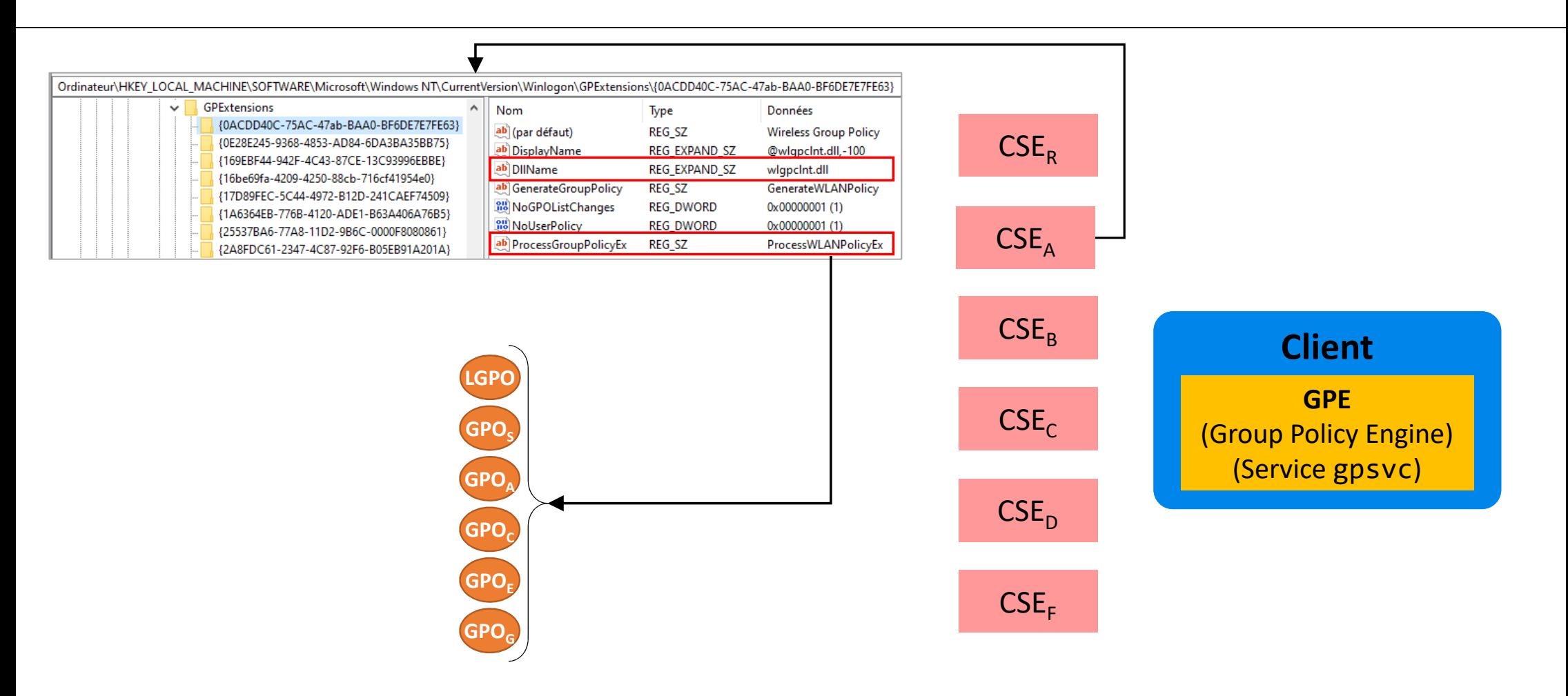

## Audit de la configuration

## **Scénarios d'attaque envisagés**

- Mettre à 0 la révision (GPO considérée comme vide)
- Modifier la révision :
	- Désynchronisation entre l'annuaire LDAP et le répertoire SYSVOL
	- Perturbation des mécanismes de cache
- Modifier le niveau fonctionnel (doit toujours être à 2)
- Déplacer le répertoire de la GPO
- Modifier les identifiants des CSE
- Modifier les permissions

## Démo : gpocheck 1/2

#### · Vidéo

#### **Répartition des CSE**

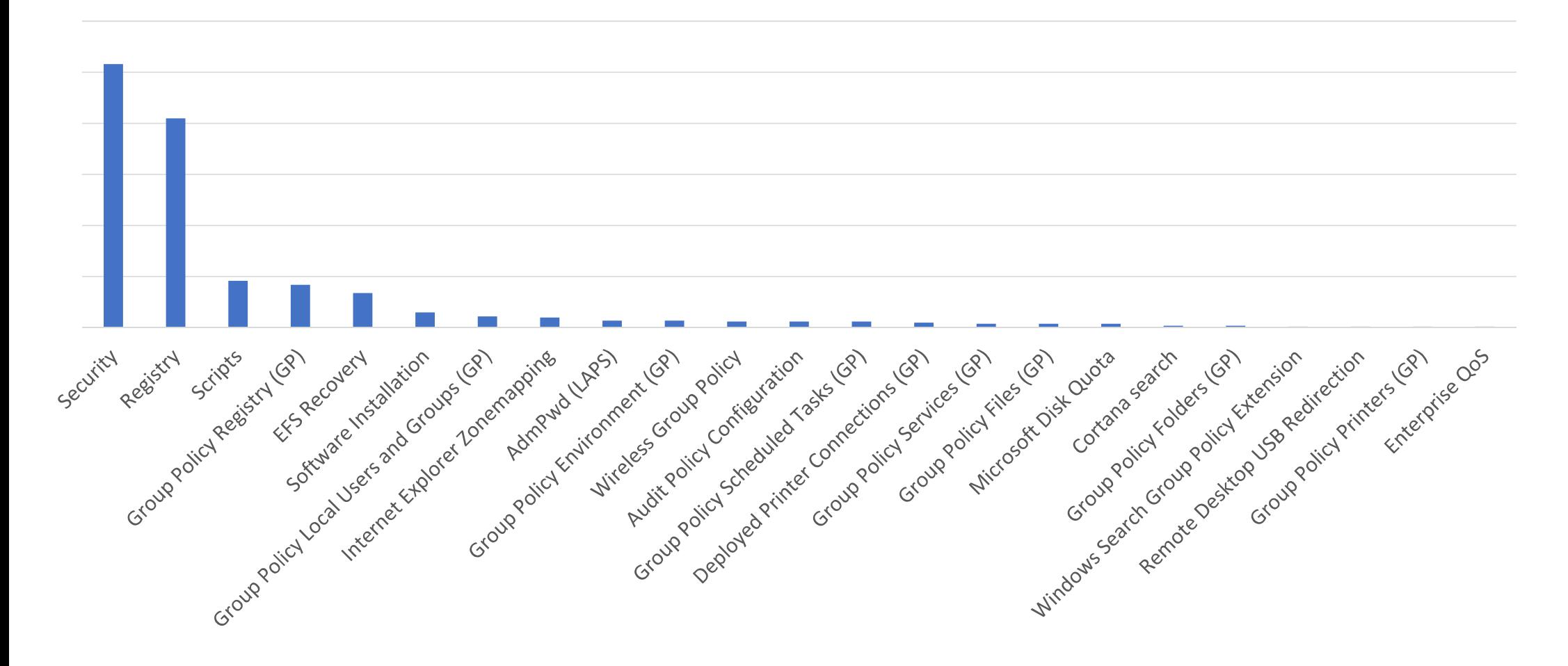

#### **Importances des droits des GPO**

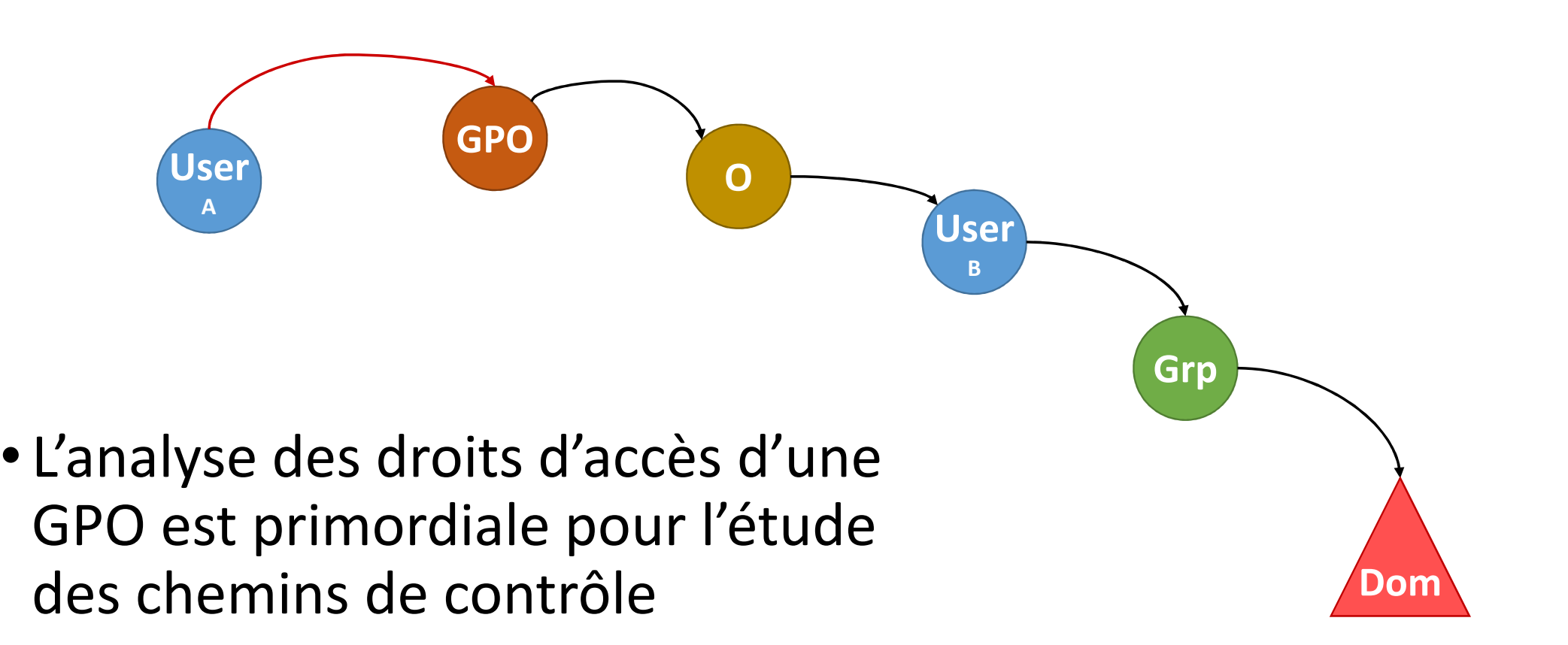

## **Cas particulier des droits**

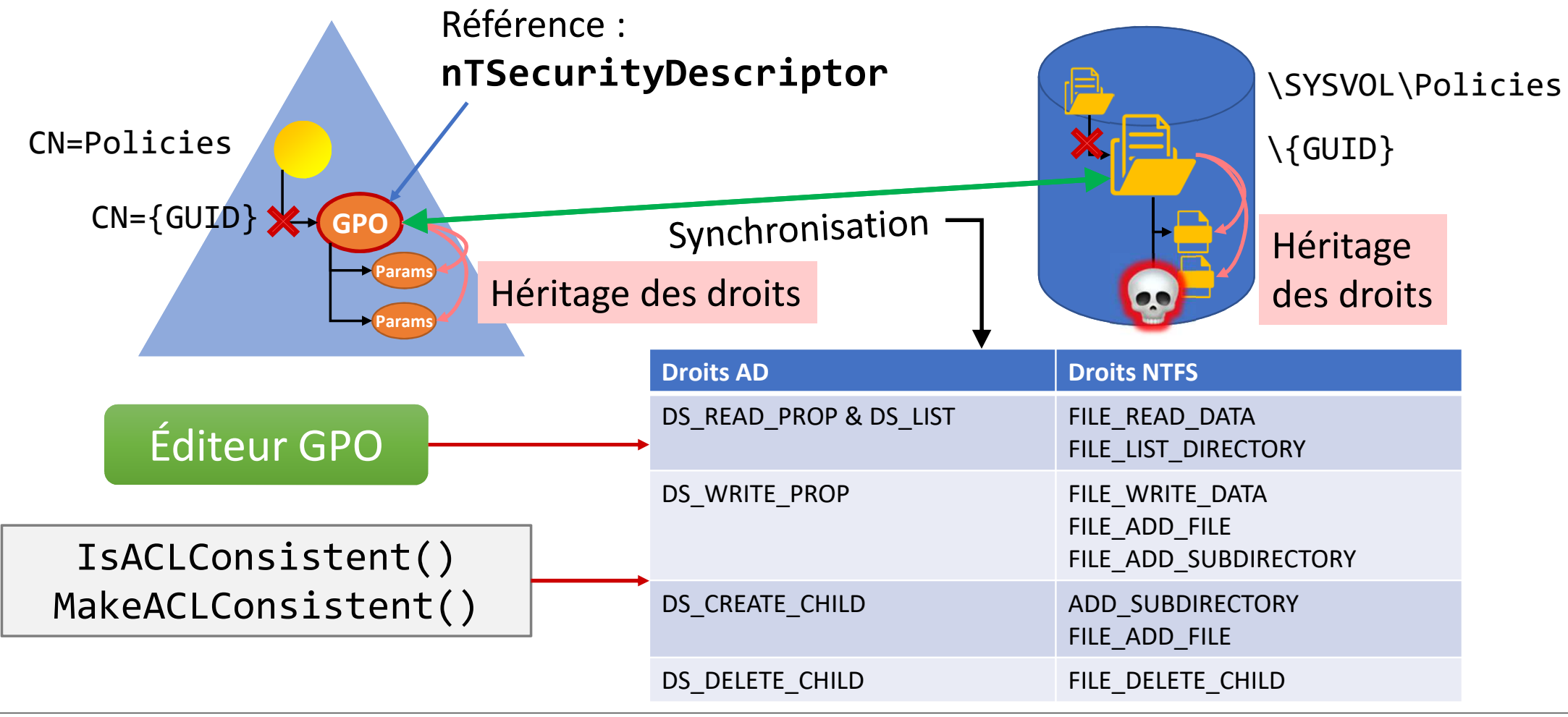

## **Points de contrôle descripteur de sécurité**

- Les droits sur une GPO sont donnés par l'attribut **nTSecurityDescriptor** de son objet LDAP
- La synchronisation ne concerne que le répertoire racine de la GPO dans le SYSVOL
- Pour s'assurer que ces droits soient l'unique référence :
	- Synchronisation entre l'objet GPO dans l'annuaire et le répertoire NTFS dans le SYSVOL
	- Que les droits soient correctement hérités et qu'il n'existe pas d'ACE explicite

## Démo : gpocheck 2/2

#### · Vidéo

## Audit des paramètres

### **Principe**

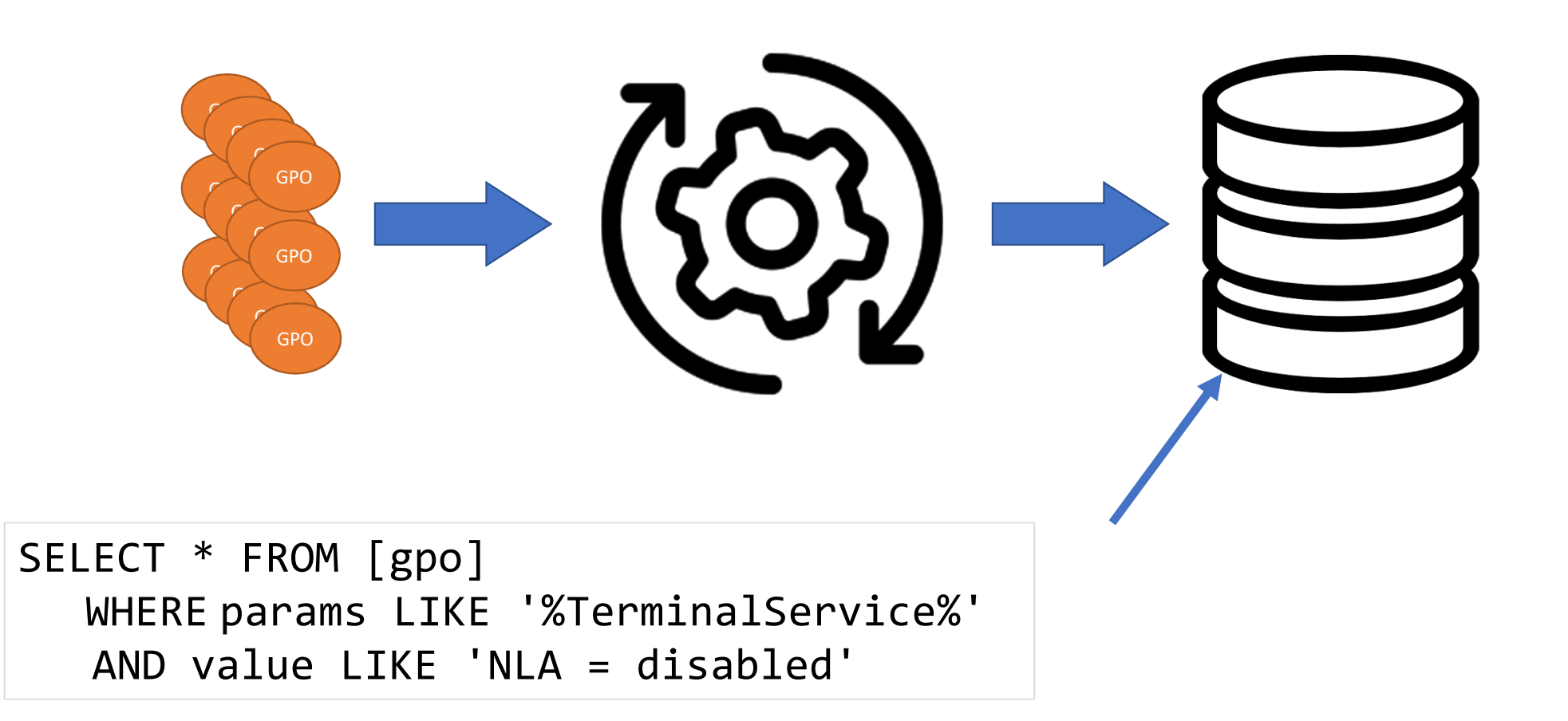

## **1ère piste : depuis les données de la GPO**

- •Récupérer les paramètres depuis :
	- Les objets LDAP
	- Les fichiers dans le SYSVOL

## **CSE Registry**

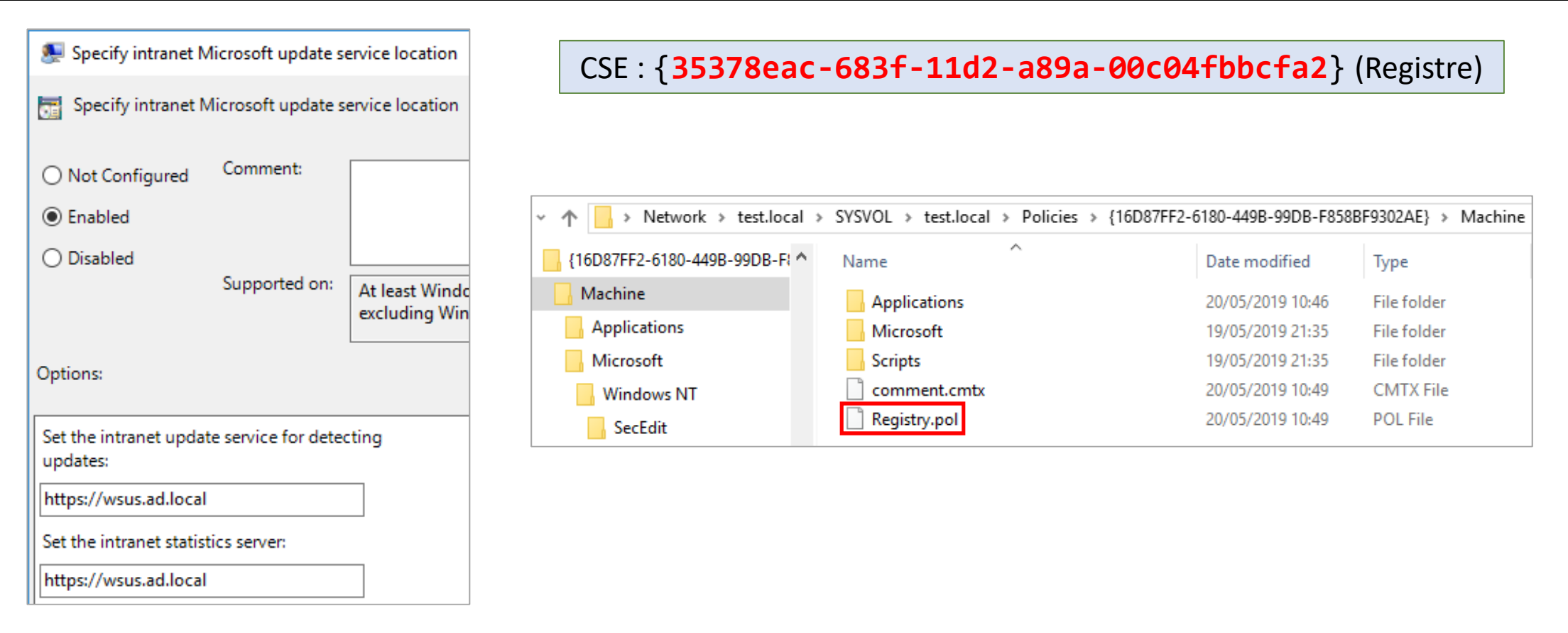

#### Modèles d'administration (.admx / .adml)

## Fichier Registry.pol

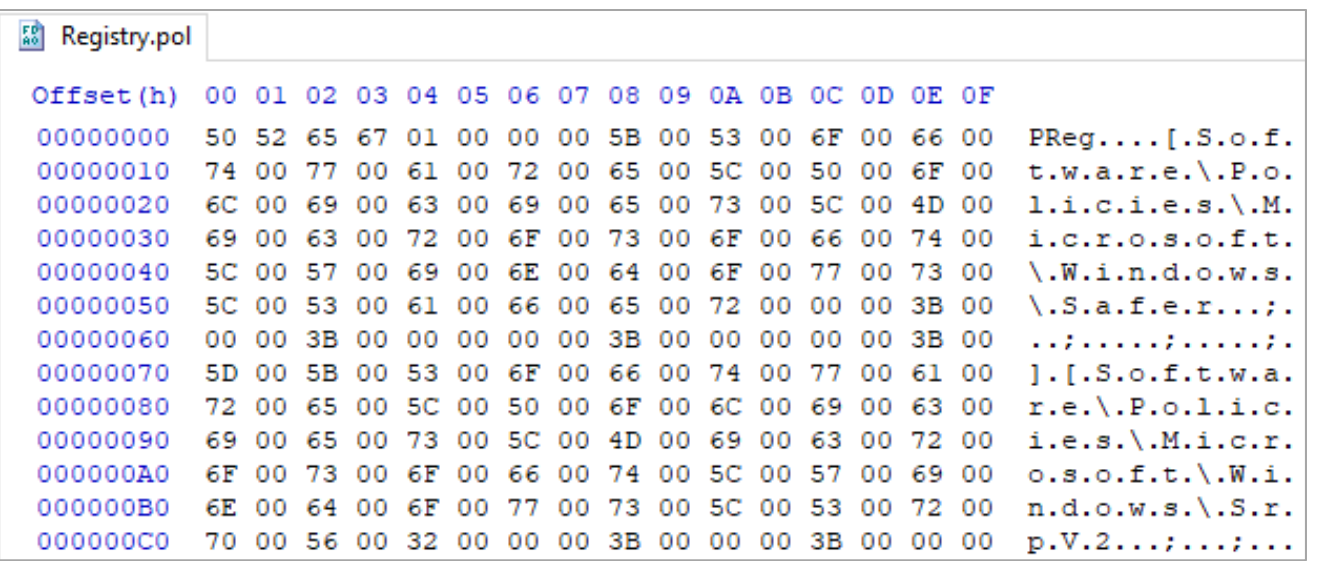

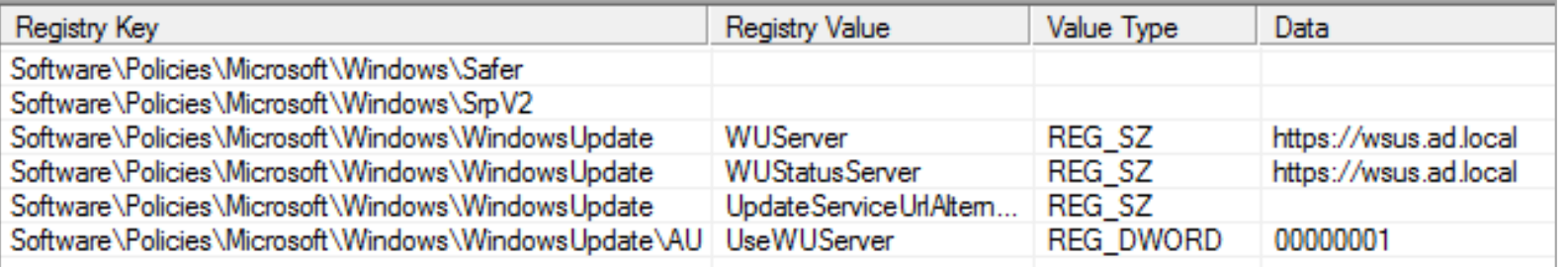

### **Paramètres de sécurité : politiques réseau**

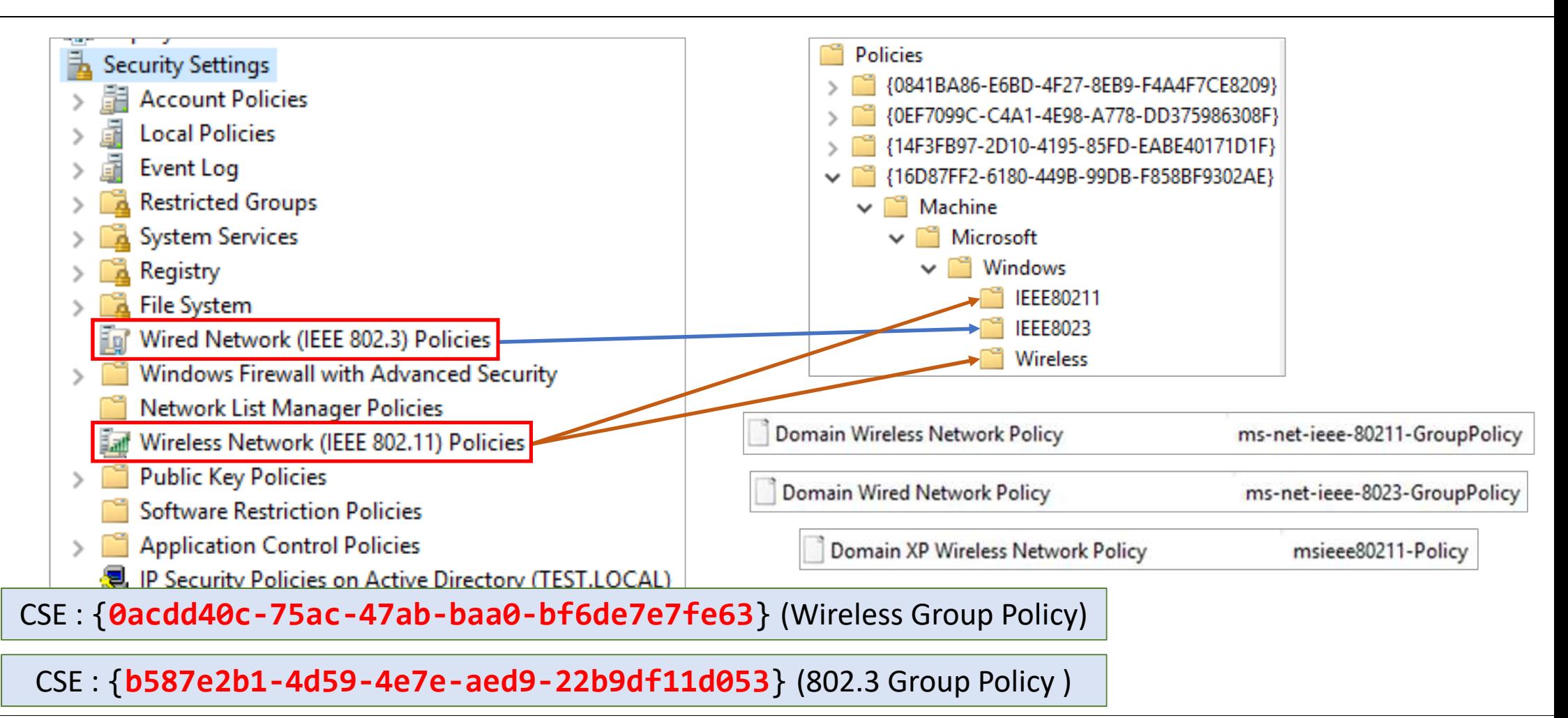

### **Paramètres de sécurité : politiques IPsec**

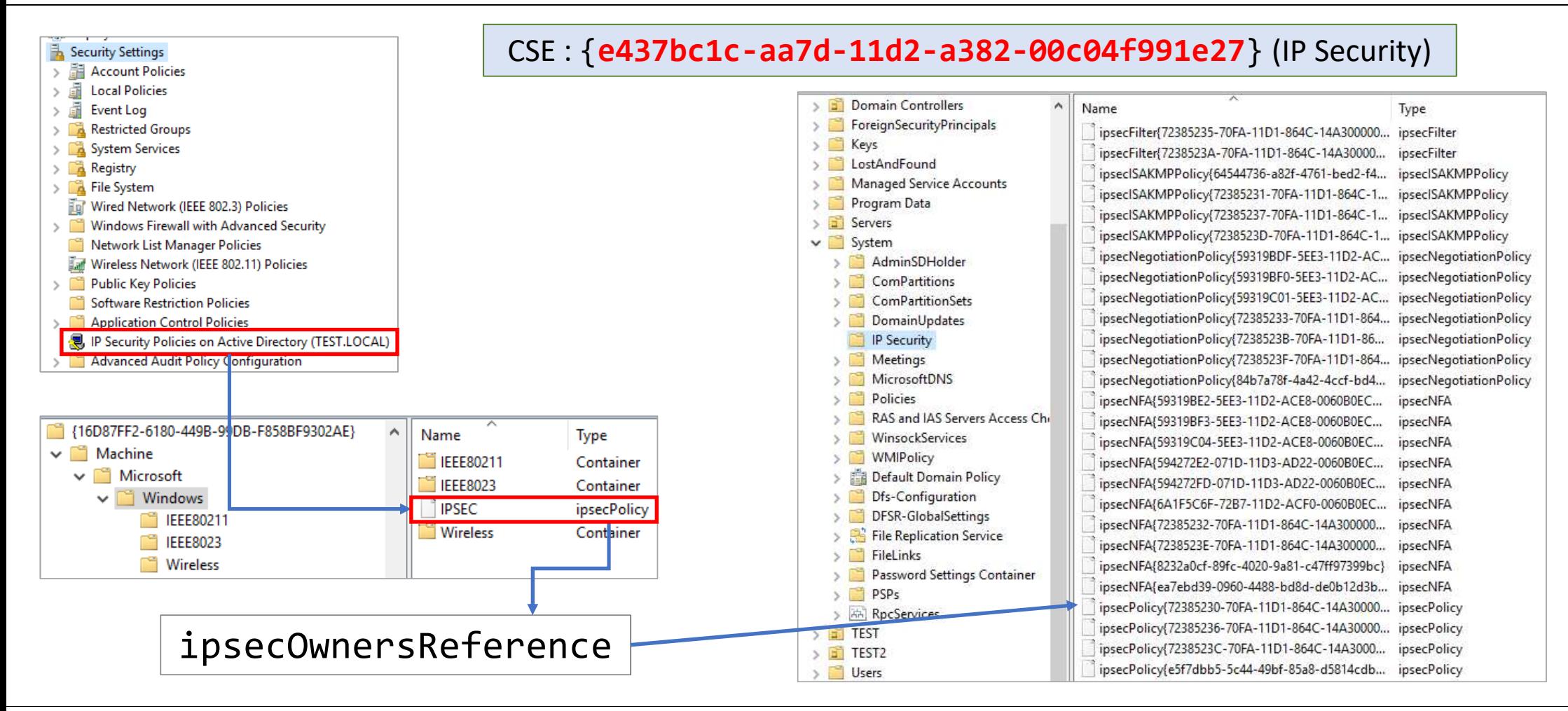

## **Paramètres de sécurité**

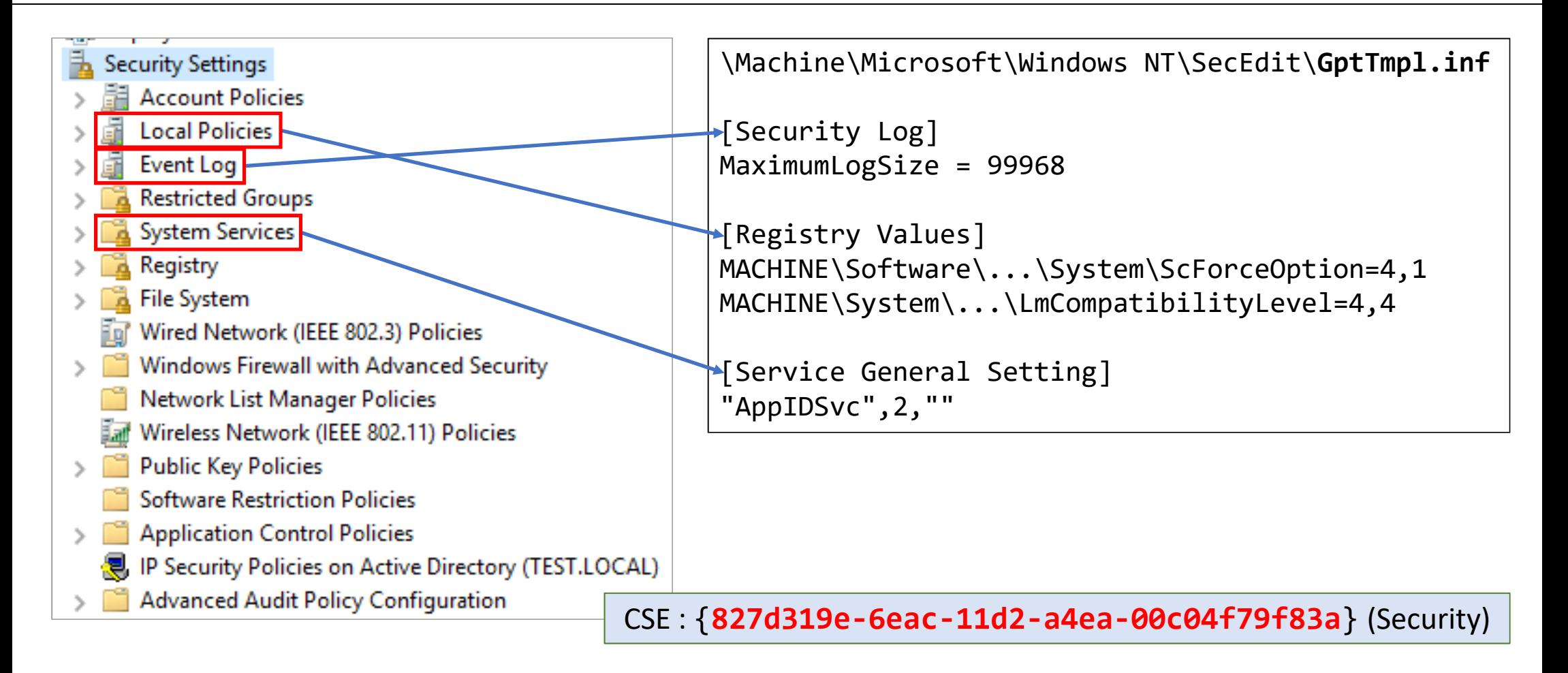

#### **Scripts**

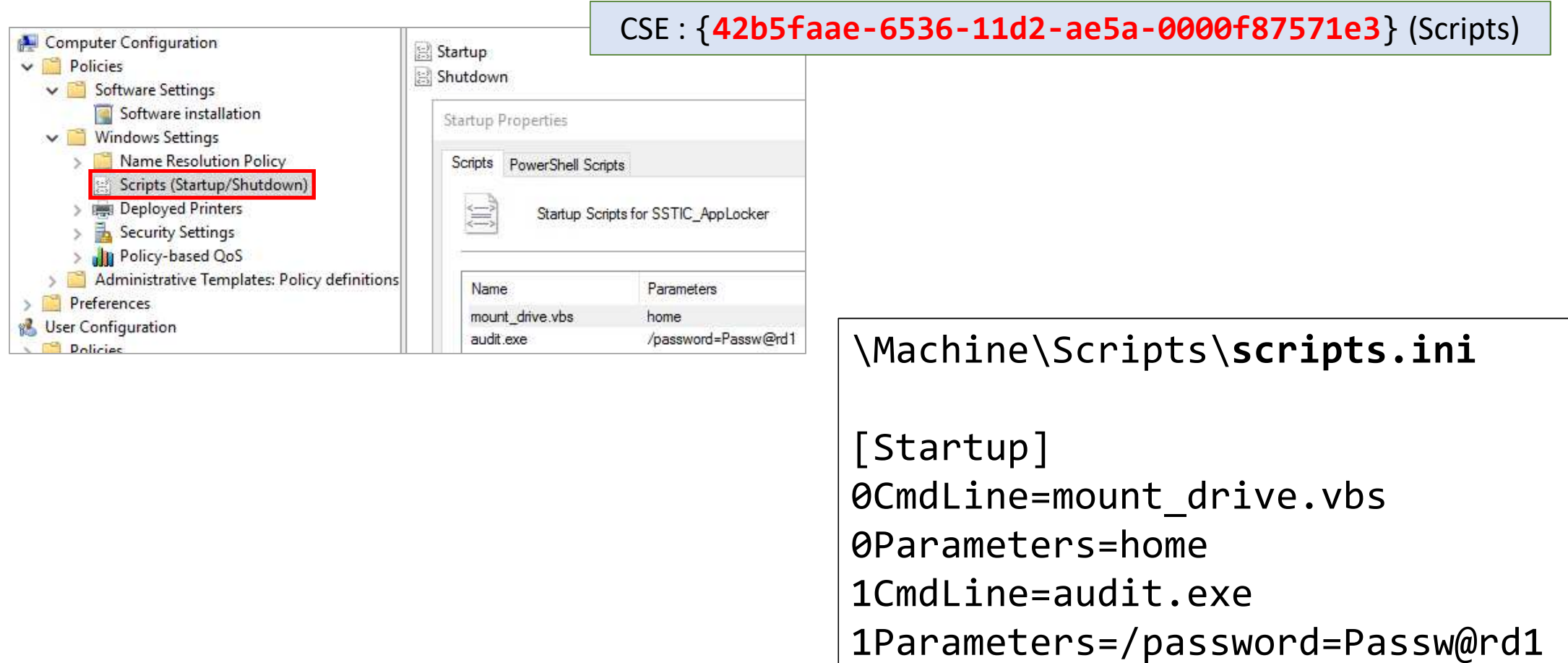

## **GPO de préférence**

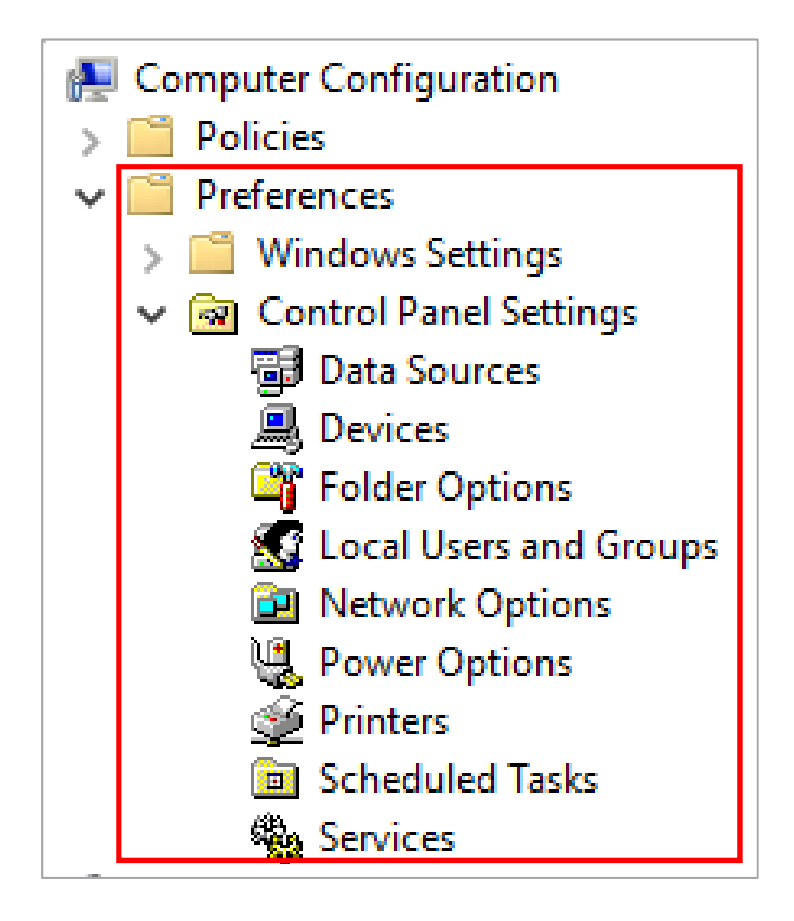

#### \Machine\Preferences\

```
IniFiles\IniFiles.xmlGroups\Groups.xml
NetworkOptions\NetworkOptions.xml
ScheduledTasks\ScheduledTasks.xmlServices\Services.xml
```
…

## **Règles du pare-feu**

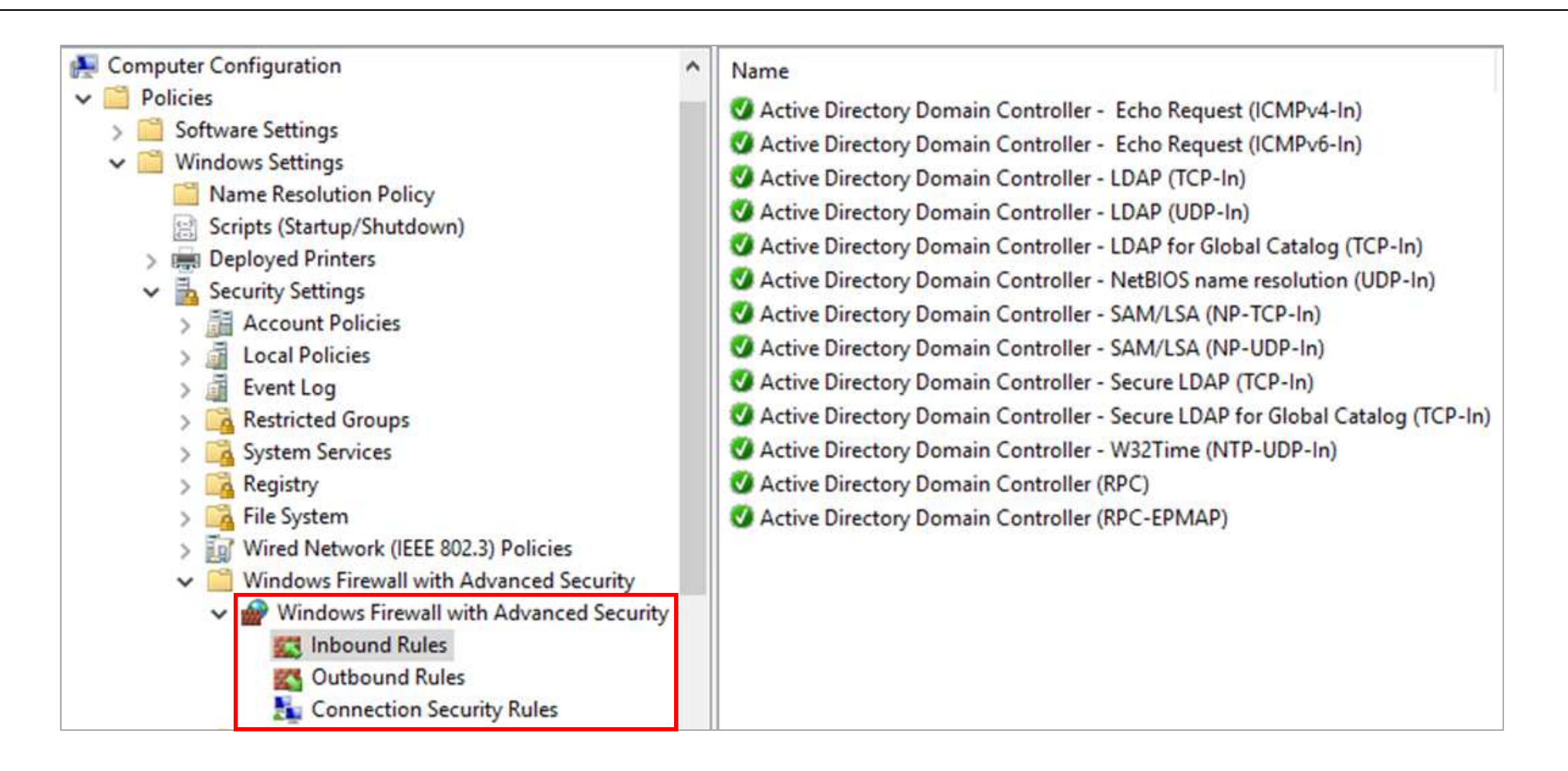

## **Règles du pare-feu**

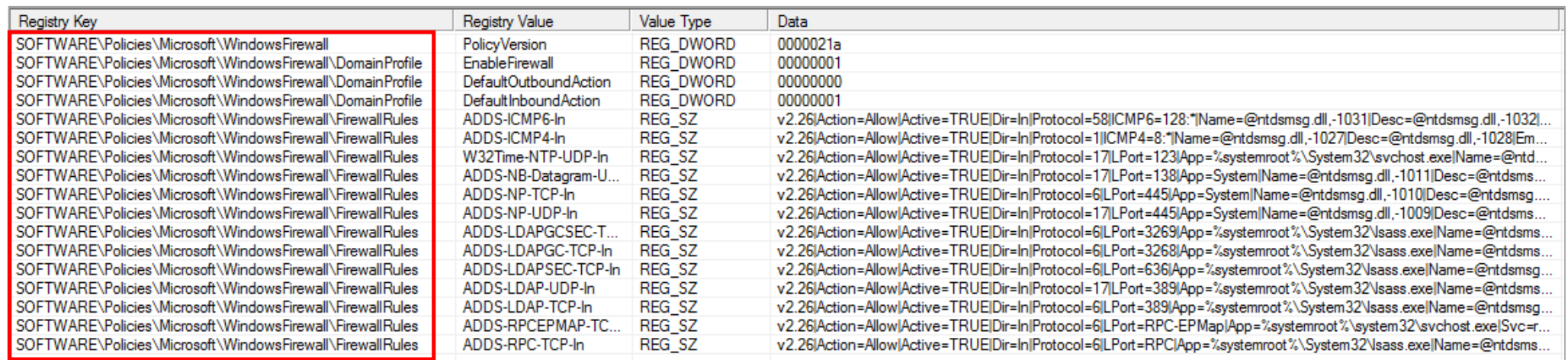

**SOFTWARE\Policies\Microsoft\WindowsFirewall\FirewallRules - ADDS-NP-TCP-In** v2.26|Action=Allow|Active=TRUE|Dir=In|Protocol=6|LPort=445| App=System|Name=@ntdsmsg.dll,-1010|Desc=@ntdsmsg.dll,-1023|EmbedCtxt=@ntdsmsg.dll,-1026|

#### CSE : {**35378eac-683f-11d2-a89a-00c04fbbcfa2**} (Registre)

## **Règles AppLocker**

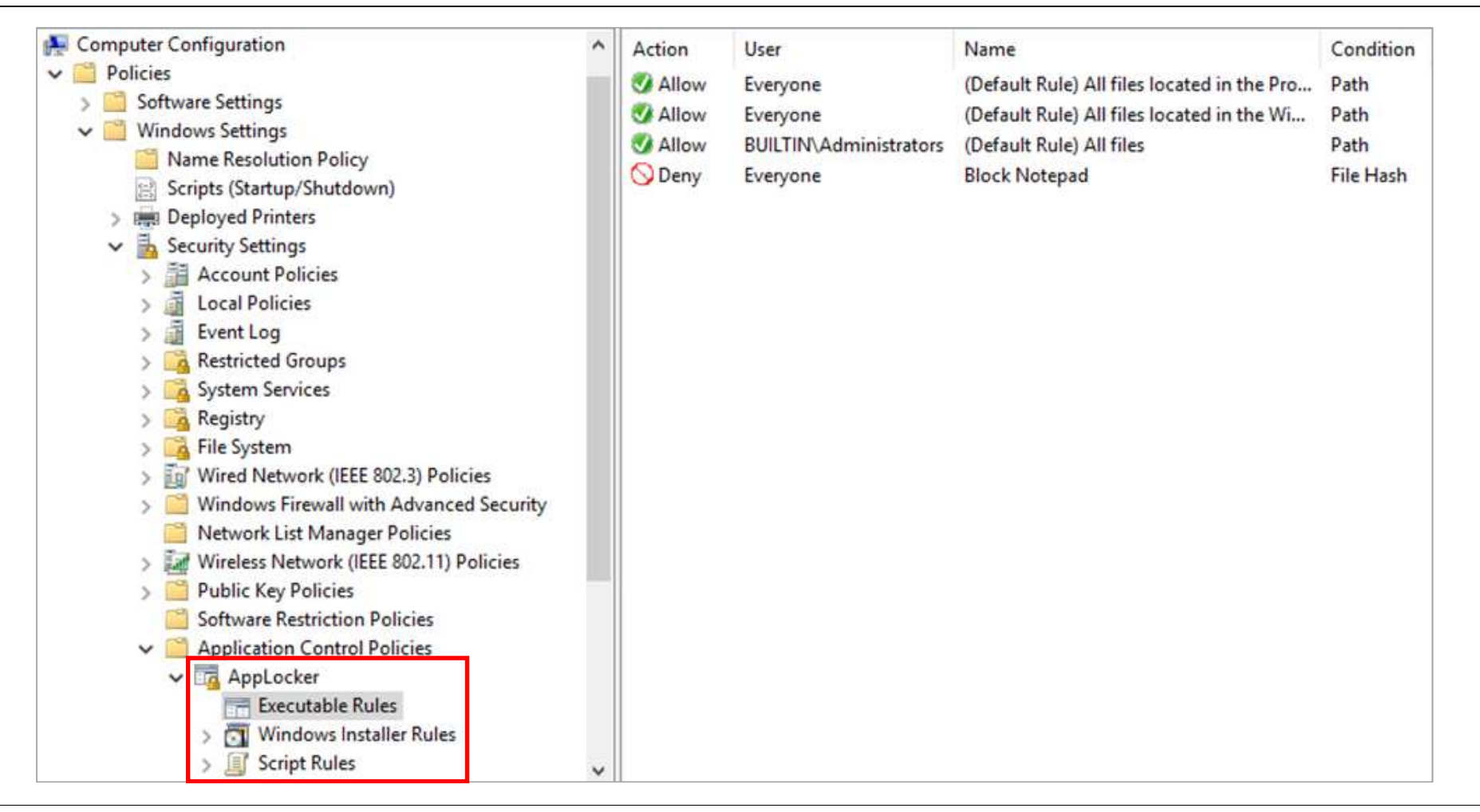

### **Règles AppLocker**

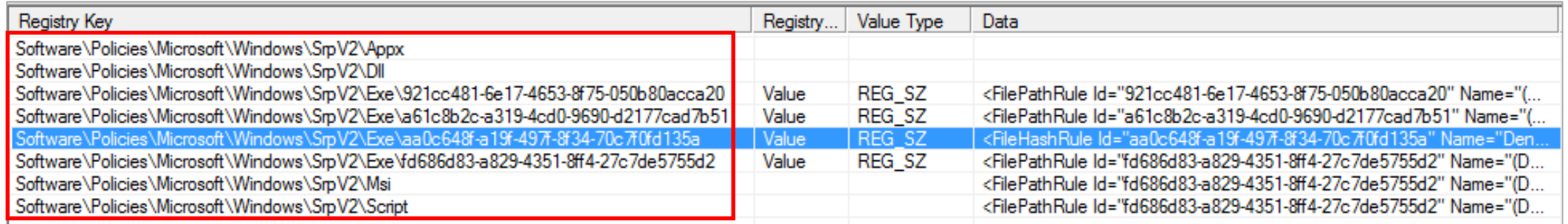

**HKLM\Software\Policies\Microsoft\Windows\SrpV2\Exe\aa0c648f-a19f-497f-8f34-70c7f0fd135a - Value**

```
<FileHashRule
Id="aa0c648f-a19f-497f-8f34-70c7f0fd135a" Name="Deny notepad" Description=""
 UserOrGroupSid="S-1-1-0" Action="Deny"><Conditions>
<FileHashCondition>
<FileHash Type="SHA256" Data="0x4115113c2800122296d1ea1f97c26c33701ec14b002e96b60746e70c49ef9d85"
      SourceFileName="notepad.exe" SourceFileLength="243200"/></FileHashCondition></Conditions>
</FileHashRule>
```
CSE : {**35378eac-683f-11d2-a89a-00c04fbbcfa2**} (Registre)

## **1ère piste : depuis les données de la GPO**

- Bilan de la méthode :
	- Données facilement récupérables :
		- Objets LDAP
		- Fichiers dans le SYSVOL
	- Solution qui nécessite :
		- Une connaissance des différents formats
		- Le développement de parseurs spécifiques
	- Logique des paramètres des GPO à comprendre et à reconstruire

#### **2e piste : depuis les exports XML**

• Le moteur d'édition des GPO permet l'export d'un rapport d'une GPO donnée contenant tous les paramètres définis

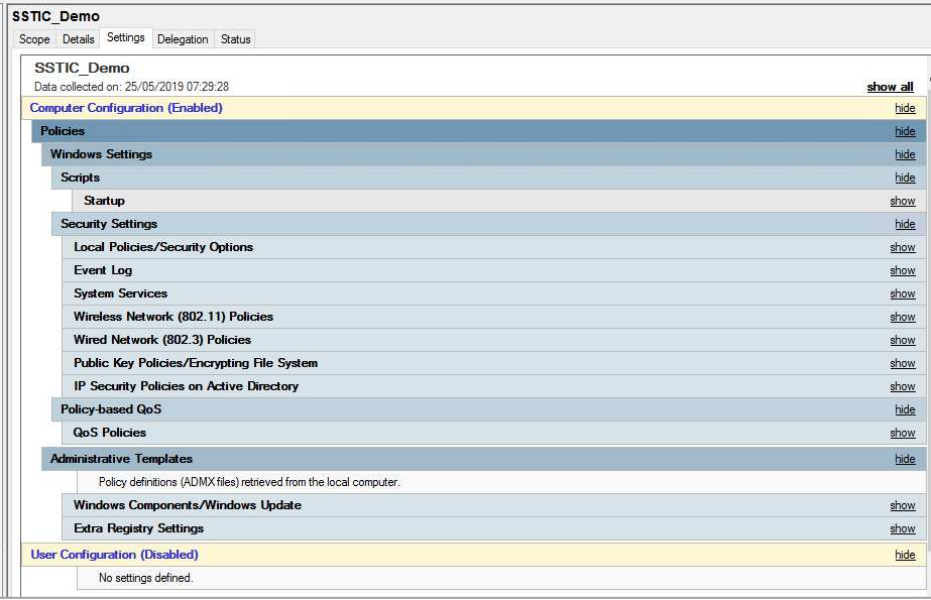

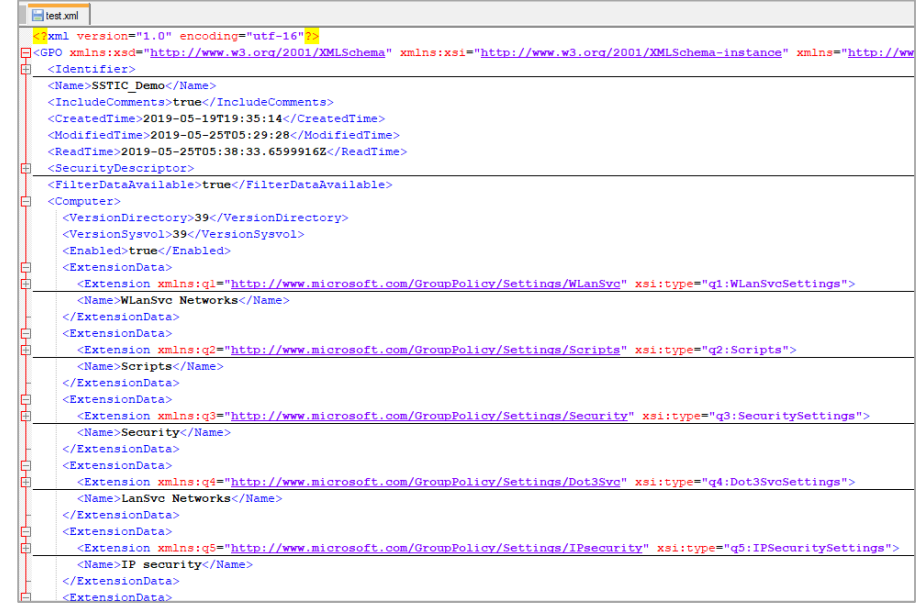

#### Format HTMLPS> Get-GPOReport -ReportType Html

#### Format XMLPS> Get-GPOReport -ReportType Xml

#### **Exemple détaillé : modèles d'administration**

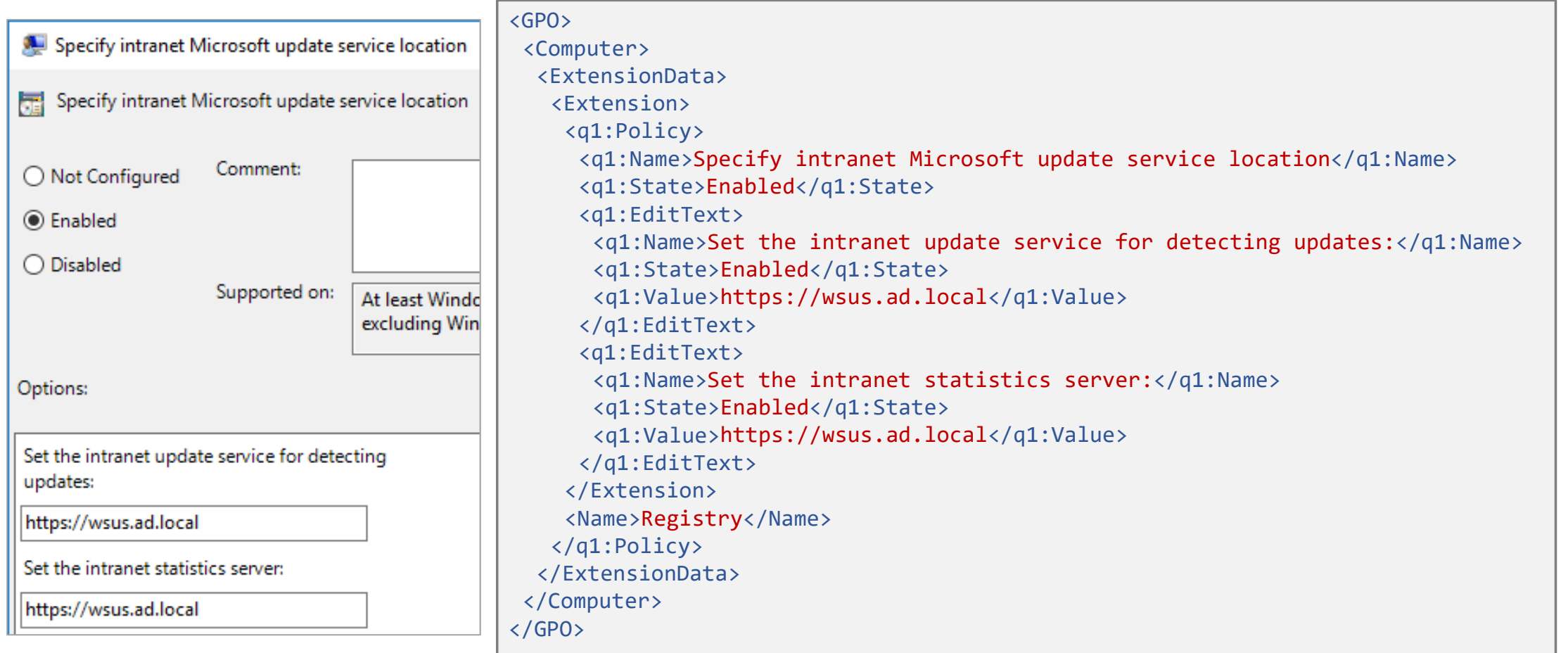

### **Exemple détaillé : AppLocker**

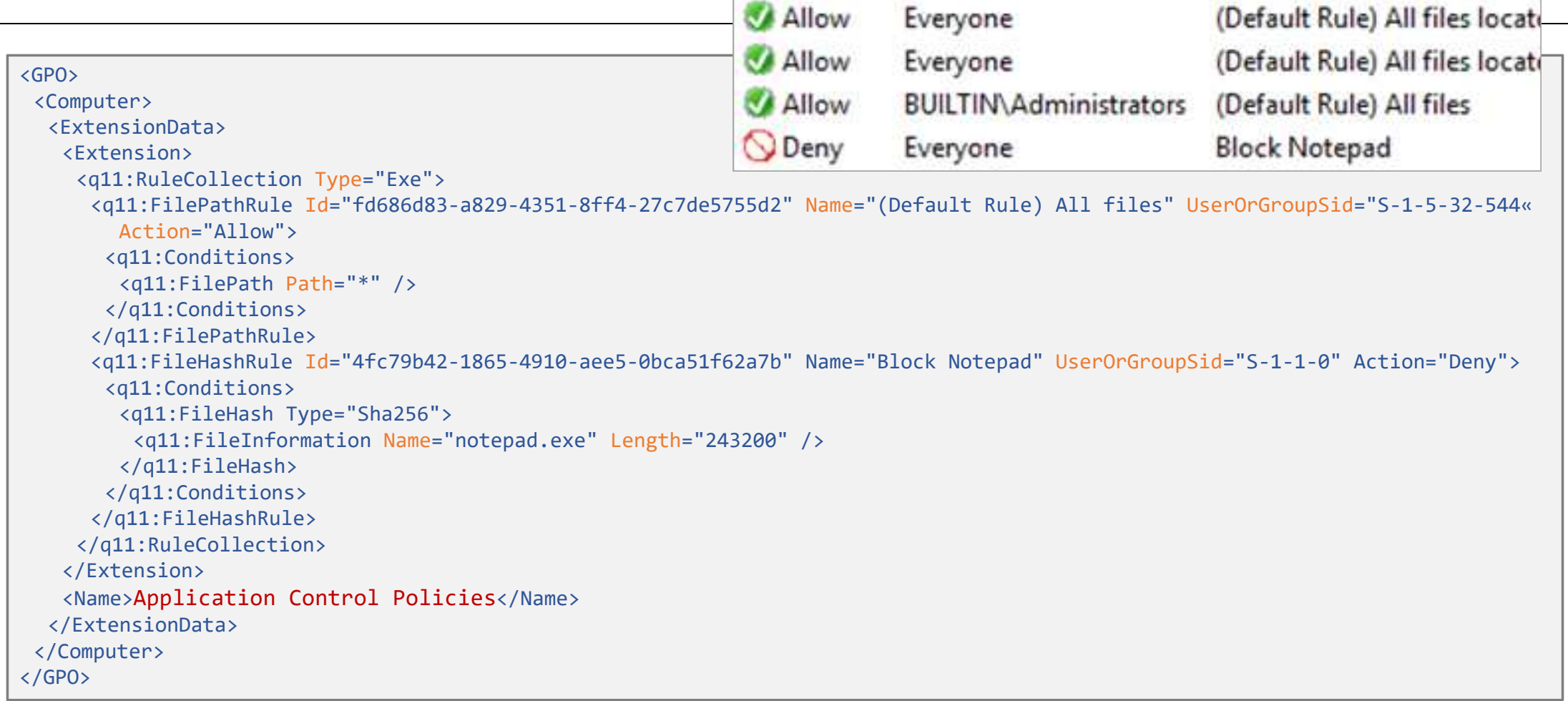

#### **Processus d'export GPO et d'import SQL**

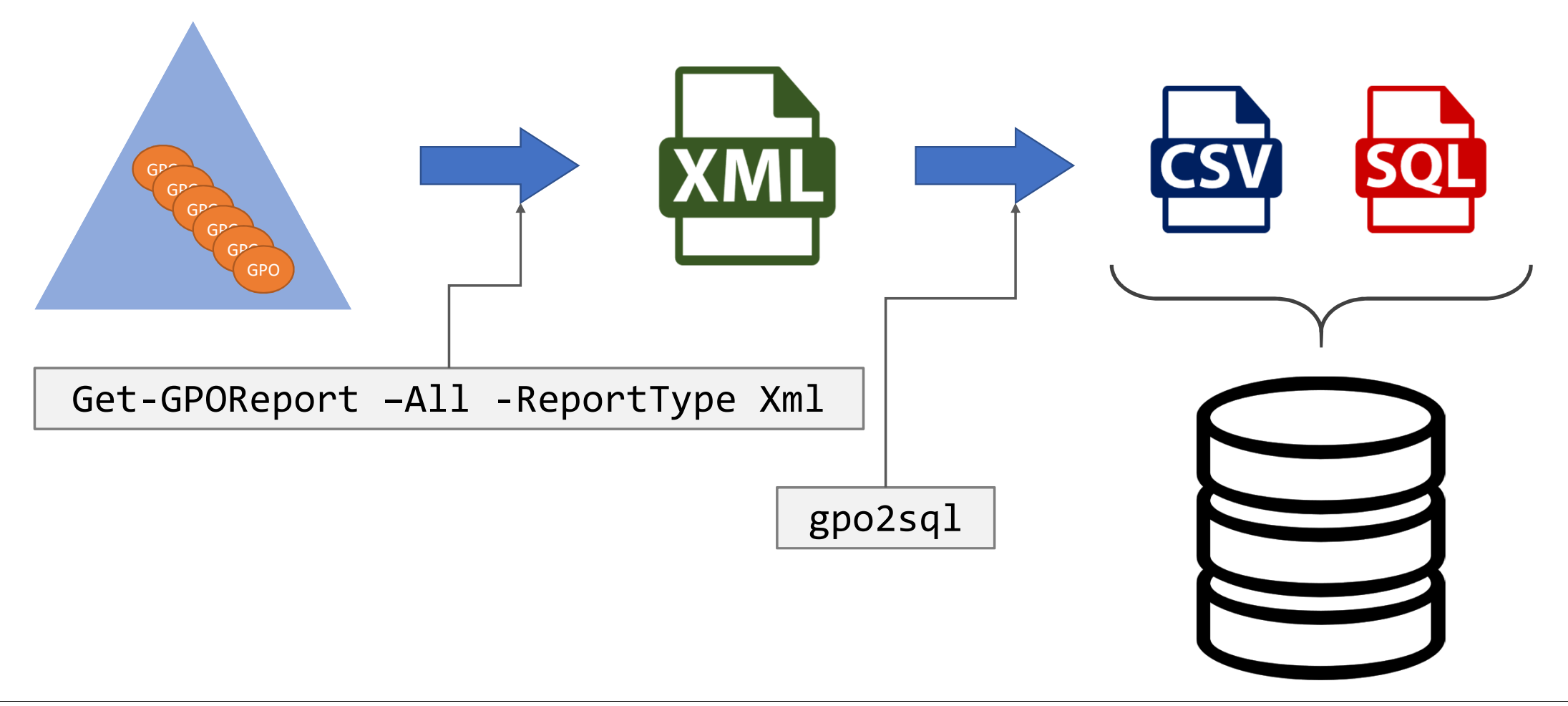

## Démo : gpo2sql

· Vidéo

#### **2e piste : depuis les exports XML**

- Bilan :
	- Nécessite une conversion avec les RSAT GPO
	- Il faut aimer analyser des fichiers XML…
	- Logique des paramètres GPO respectées
	- Quelques paramètres non exportés dans le fichier XML

### **Conclusion**

- Encore du travail de développement…
- Résultats :
	- Configuration : Souvent, il existe des déviances
	- Paramètres : …
- Présentation ici de l'audit des GPO (configuration et paramètres) depuis les données de l'AD et du SYSVOL
	- Mais il faut auditer également l'application sur chaque ordinateur

#### **Liens**

- gpocheck
	- https://github.com/aurel26/gpocheck
- gpo2sql
	- https://github.com/aurel26/gpo2sql
- Liste des CSE
	- https://github.com/aurel26/gpolist

#### **Questions?** aurelien26 (at) free.fr